## Secure Firewallリリース7.2を使用した SecureXの設定とトラブルシューティング

## 内容

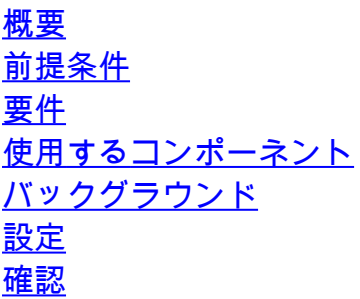

## 概要

このドキュメントでは、Secure Firewall 7.2でSecureXとCisco Secure Firewallの統合を統合し、 トラブルシューティングする方法について説明します。

## 前提条件

#### 要件

次の項目に関する知識があることが推奨されます。

- Firepower Management Center (FMC)
- Cisco Secureファイアウォール
- イメージの仮想化(オプション)
- セキュアファイアウォールとFMCのライセンスが必要

### 使用するコンポーネント

- Cisco Secure Firewall:7.2
- Firepower Management Center(FMC) 7.2
- セキュリティサービスエクスチェンジ(SSE)
- SecureX
- スマートライセンスポータル
- Cisco Threat Response (CTR)

このドキュメントの情報は、特定のラボ環境にあるデバイスに基づいて作成されました。このド キュメントで使用するすべてのデバイスは、クリアな(デフォルト)設定で作業を開始していま す。本稼働中のネットワークでは、各コマンドによって起こる可能性がある影響を十分確認して ください。

## バックグラウンド

リリース7.2では、セキュアファイアウォールをSecureXおよびSecureXオーケストレーションと 統合する方法が変更されています。

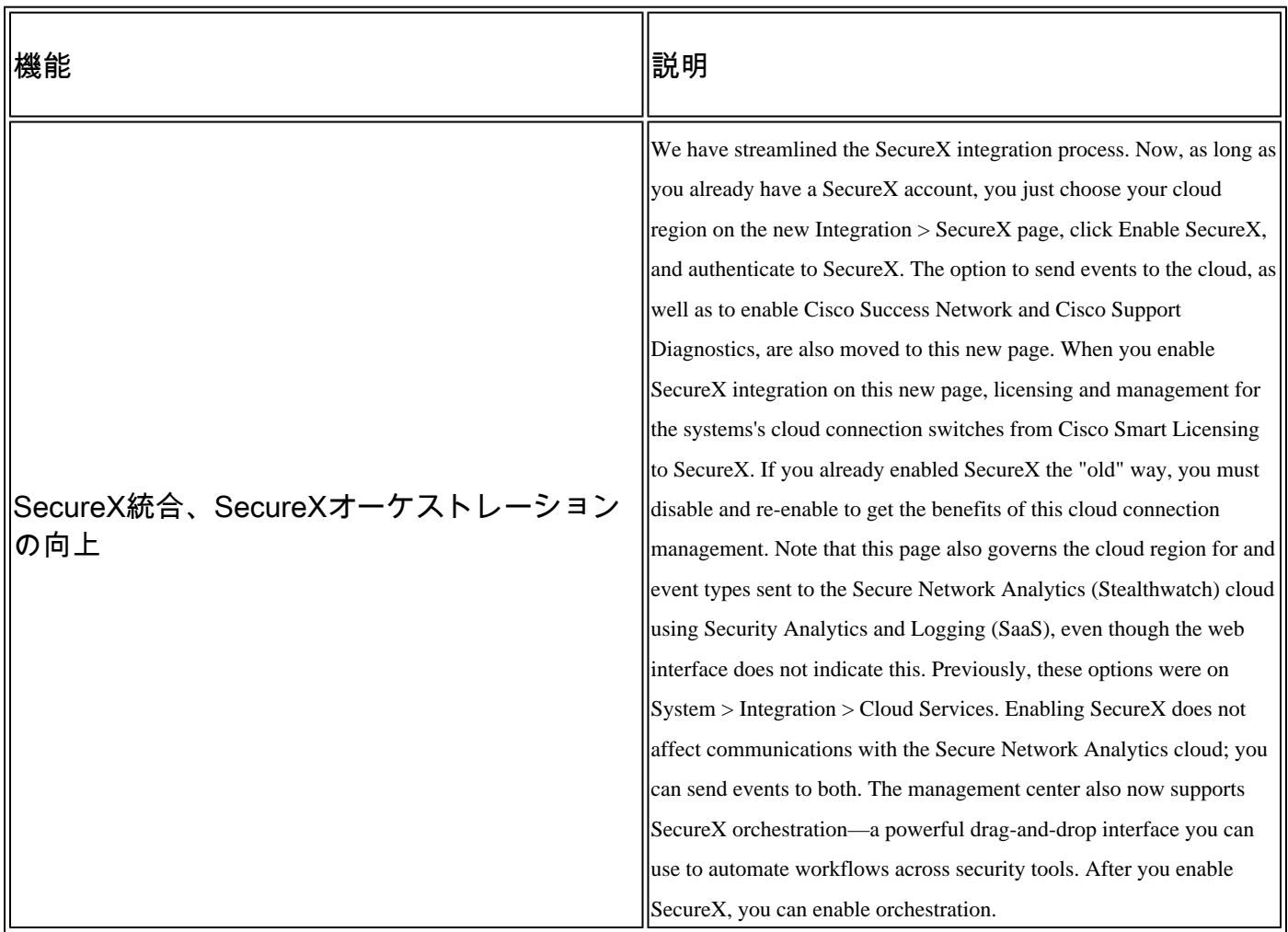

このリリースに含まれるすべての機能を確認するには、7.2の完全な『[リリースノート』](https://www.cisco.com/c/ja_jp/td/docs/security/secure-firewall/release-notes/threat-defense/720/threat-defense-release-notes-72/features.html)を参照し てください。

## 設定

統合を開始する前に、ご使用の環境で次のURLが許可されていることを確認してください。

米国地域

- api-sse.cisco.com
- eventing-ingest.sse.itd.cisco.com

#### EU地域

- api.eu.ss e.itd.cisco.com
- eventing-ingest.eu.ss e.itd.cisco.com
- api.apj.sse.itd.cisco.com
- eventing-ingest.apj.sse.itd.cisco.com

ステップ1:統合を開始するには、FMCにログインします。Integration > SecureXの順に移動し、 接続する地域(米国、EU、またはAPJC)を選択し、SecureXに転送するイベントのタイプを選 択して、Enable SecureX:

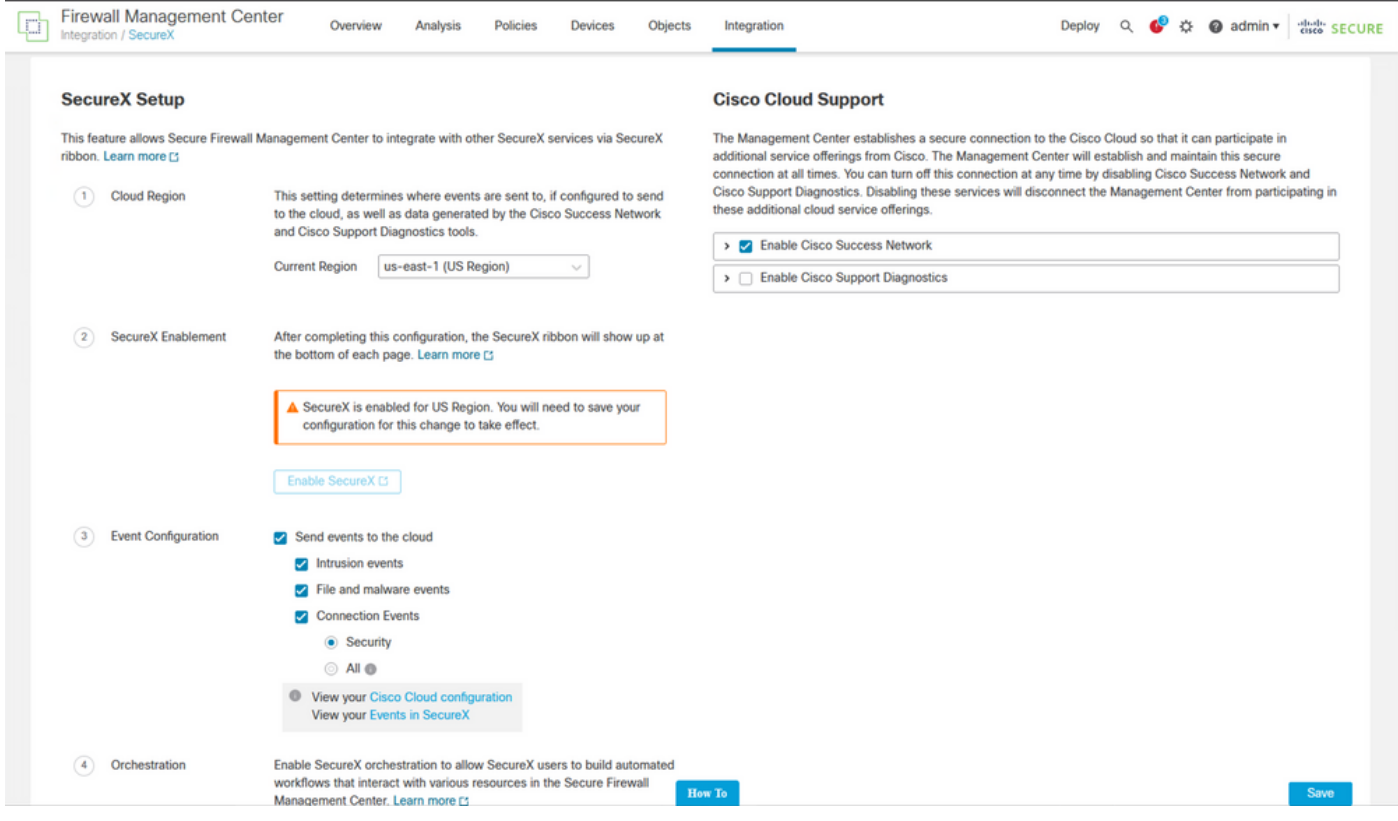

#### を選択するまで、変更は適用されません Save を参照。

ステップ 2:保存を選択すると、SecureXアカウントでFMCが承認されるようリダイレクトされ ます(この手順の前にSecureXアカウントにログインする必要があります)。Authorize FMCを選 択します。

## **Grant Application Access**

Please verify the code provided by the device.

# 21D41262

The application FMC would like access to your SecureX account. Specifically, FMC is requesting the following:

- casebook: Access and modify your casebooks
- enrich: Query your configured modules for threat intelligence (enrich:read)
- · global-intel: Access AMP Global Intelligence
- inspect: Extract Observables and data from text (inspect:read)
- integration: Manage your modules (integration:read)
- notification: Receive notifications from integrations
- orbital: Orbital Integration.
- private-intel: Access Private Intelligence
- profile: Get your profile information
- registry: Manage registry entries (registry/user/ribbon)
- response: List and execute response actions using configured modules
- sse: SSE Integration. Manage your Devices.
- telemetry: collect application data for analytics (telemetry: write)
- users: Manage users of your organisation (users:read)

**Authorize FMC** 

Deny

翻訳について

シスコは世界中のユーザにそれぞれの言語でサポート コンテンツを提供するために、機械と人に よる翻訳を組み合わせて、本ドキュメントを翻訳しています。ただし、最高度の機械翻訳であっ ても、専門家による翻訳のような正確性は確保されません。シスコは、これら翻訳の正確性につ いて法的責任を負いません。原典である英語版(リンクからアクセス可能)もあわせて参照する ことを推奨します。